This is the Revision A verion of the <u>LED4 RoboBrick</u>. The status of this project is <u>work in progress</u>.

## Led4 Robobrick (Revision A)

#### **Table of Contents**

This document is also available in PDF format.

- 1. Introduction
- 2. Programming
- 3. Hardware
  - ♦ 3.1 Circuit Schematic
  - ♦ 3.2 Printed Circuit Board
- 4. Software
- <u>5. Issues</u>

#### 1. Introduction

The LED4 RoboBrick provides the ability to output 4 bits of data to 4 on board Light Emitting Diodes.

A picture of a LED4-A RoboBrick is shown below:

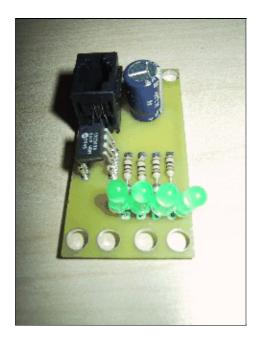

### 2. Programming

The LED4 RoboBrick supports the <u>standard shared commands</u> in addition to the following commands:

| Command   | Send/<br>Receive |   |   | By | te ` | Val | ue |   |                | Discussion                      |
|-----------|------------------|---|---|----|------|-----|----|---|----------------|---------------------------------|
|           |                  | 7 | 6 | 5  | 4    | 3   | 2  | 1 | 0              |                                 |
| Write All | Send             | 0 | 0 | 0  | 0    | а   | b  | c | $\overline{d}$ | Write <i>abcd</i> out to LED's. |

| Bit Clear       | Send    | 0 | 0 | 0 | 1 | 0 | 0 | b | b | Turn LED bb off.                                                                                                    |
|-----------------|---------|---|---|---|---|---|---|---|---|----------------------------------------------------------------------------------------------------|
| Bit Set         | Send    | 0 | 0 | 0 | 1 | 0 | 1 | b | b | Turn LED bb on.                                                                                                    |
| Bit Toggle      | Send    | 0 | 0 | 0 | 1 | 1 | 0 | b | b | Toggle LED bb.                                                                                                    |
| Bit Read        | Send    | 0 | 0 | 0 | 1 | 1 | 1 | b | b | Read status of LED bb.                                                                                                    |
|                 | Receive | 0 | 0 | 0 | 0 | r | r | r | b | LED state is b. Blink rate is rrr                                                                                                    |
| Blink Rate Set  | Send    | 0 | 0 | 1 | r | r | r | b | b | Set LED <i>bb</i> blink rate to <i>rrr</i> ; On ( <i>rrr</i> =000); Slow ( <i>rrr</i> =001)<br>Mediaum ( <i>rrr</i> =100) Fast=( <i>rrr</i> =11) |
| Read All        | Send    | 0 | 1 | 0 | 0 | 0 | 0 | 0 | 0 | Read status of all LED's.                                                                                                    |
|                 | Receive | 0 | 0 | 0 | 0 | a | b | c | d | Current LED state is abcd                                                                                                    |
| Increment LED's | Send    | 0 | 1 | 0 | 0 | 0 | 1 | b | b | Increment LED's starting at bit bb                                                                                                    |
| Decrement LED's | Send    | 0 | 1 | 0 | 0 | 1 | 0 | b | b | Decrement LED's starting at bit bb                                                                                                    |
| Shared Commands | Send    | 1 | 1 | 1 | 1 | 1 | а | b | c | Send shared command <i>abc</i> to RoboBrick.                                                                                                    |

#### 3. Hardware

The hardware consists of a circuit schematic and a printed circuit board.

#### 3.1 Circuit Schematic

The schematic for the Led4 RoboBrick is shown below:

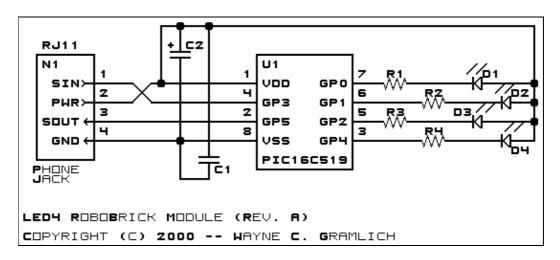

The parts list kept in a separate file -- <u>led4.ptl</u>.

#### 3.2 Printed Circuit Board

The printed circuit board files are listed below:

led4 back.png

The solder side layer.

led4 front.png

The component side layer.

3. Hardware 2

#### led4 artwork.png

The artwork layer.

led4.gbl

The RS-274X "Gerber" back (solder side) layer.

<u>led4.gtl</u>

The RS-274X "Gerber" top (component side) layer.

<u>led4.gal</u>

The RS-274X "Gerber" artwork layer.

led4.drl

The "Excellon" NC drill file.

<u>led4.tol</u>

The "Excellon" tool rack file.

#### 4. Software

The Led4 software is available as one of:

led4.ucl

The µCL source file.

led4.asm

The resulting human readable PIC assembly file.

led4.lst

The resulting human readable PIC listing file.

<u>led4.hex</u>

The resulting Intel<sup>®</sup> Hex file that can be fed into a PIC12C5xx programmer.

The Led4 test swuite is available as one of:

led4 test.ucl

The µCL source file.

led4 test.asm

The resulting human readable PIC assembly file.

led4 test.lst

The resulting human readable PIC listing file.

led4 test.hex

The resulting Intel<sup>®</sup> Hex file that can be fed into a PIC16F84 programmer.

### 5. Issues

The following issues where encounterd with the revision A versions of the LED4 board:

- The LED's are too close together. They need to be spread apart.
- Switch over to a 6-wire bus.
- Label the LED's in copper.
- Place a plus sign next to the positive lead of the LED's.
- Place a "1" next to pin 1 of the PIC.
- Think about reversing the LED wires.

Copyright (c) 2000–2002 by Wayne C. Gramlich. All rights reserved.

4. Software 3

#### LED4 RoboBrick (Revision A)

4. Software

### A. Appendix A: Parts List

```
# Parts list for LED4 RoboBrick (Rev. A)
#
C1: Capacitor10pF - 10 pF Ceramic Capacitor [Jameco: 15333]
C2: Capacitor2200uF - 2200 uF 6.3V Electrolytic Capacitor [Jameco: 133145]
D1-4: LEDGreen - Small Green LED [Jameco: 34606]
N1: RJ11Female4_4.RBSlave - Female RJ11 (4-4) Phone Jack [Digikey: A9071-ND]
R1-4: Resistor220 - 220 Ohm 1/4 watt resistor [Jameco: 30470]
U1: PIC12C509.LED4 - Microchip PIC12C509 [Digikey: PIC12C509A-04/P-ND]
```

# **B. Appendix B: Artwork Layer**

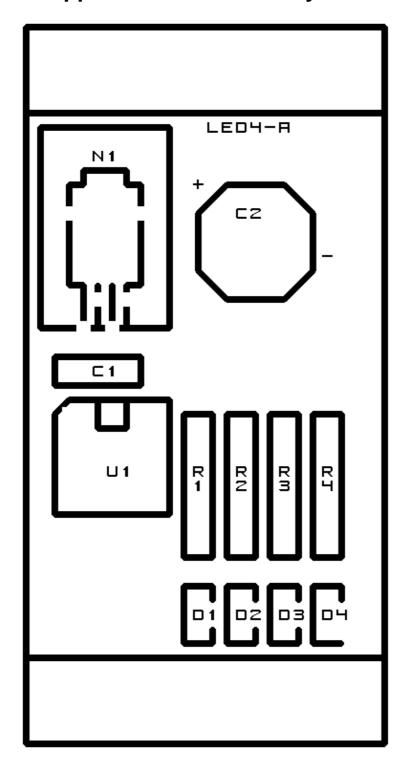

# C. Appendix C: Back (Solder Side) Layer

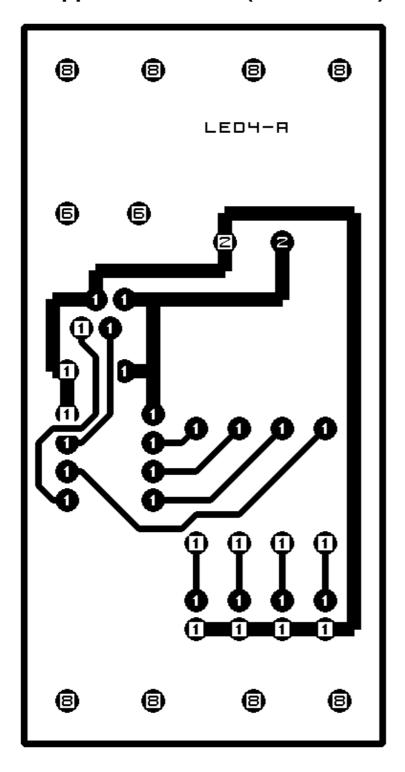

## D. Appendix D: Front (Component Side) Layer

8 8

8

8

LED4-A

+

6 6

**2 8** 

00 00

**① 0** 

① O \_ \_

**0** 0000

ŎŎ

0 0 0 0

0000

0000

8 8 8